UNIVERSITY of WASHINGTON **Office of Planning & Budgeting**

# LobbyGov Bill Review Process

W

## **Table of Contents**

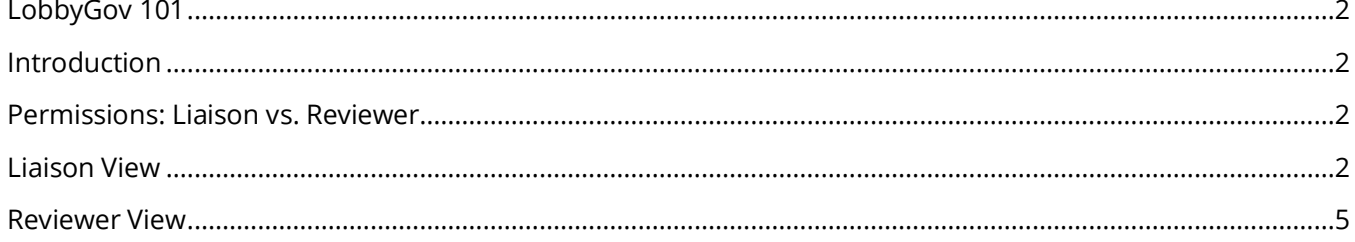

## <span id="page-2-0"></span>LobbyGov 101

#### <span id="page-2-1"></span>Introduction

Starting with the 2021 state legislative session, the Office of Planning & Budgeting (OPB) is transitioning from our homegrown BillTracker system to LobbyGov, a platform used extensively in bill analysis and legislative affairs in our state. LobbyGov notifies OPB when a tracked bill has a hearing, when it is amended, and when it moves. Additionally, LobbyGov enables stakeholders across the University to assess legislation throughout the process.

University stakeholders who have been asked to review legislation can access LobbyGov at **[uw.lobbygov.com](https://portal.lobbygov.com/saml/sso/5016/)**, using your UW NetID to log in (you may need to select SAML Login if you are not automatically redirected). If you need a user account, please contact the Policy, Planning & State Operations [team.](mailto:uw_opb_ppso@uw.edu)

This guide provides a general overview of LobbyGov features. More information regarding bill tracking and analysis can be found on our **[Bill Tracking and Legislative Resources](https://www.washington.edu/cms/opb/state-operations/bill-tracking-legislative-resources/)** page.

#### <span id="page-2-2"></span>Permissions: Liaison vs. Reviewer

There are two user permission levels within LobbyGov, Liaisons and Reviewers. Stakeholders who are designated as Liaisons coordinate bill analysis for larger departments at the University. OPB will serve as a Liaison for most departments. In LobbyGov, a Liaison will receive bills that fall under their department's area of expertise, and they will assign the bill to specific Reviewers to provide assessments. Once the assessment is complete, Liaisons can review and approve assessments before submitting to OPB.

#### <span id="page-2-3"></span>**Liaison View**

Liaisons will receive the following email after a bill has been assigned to their department:

LobbyGov Agent <no-reply@lobbygov.com>  $\overline{A}$ Action Needed: Assign Department Reviewers to Bill Proposal (SB 5000 - Hydrogen/electri... ... Hello, The Office of Planning and Budgeting has added a new bill to your department's tracking list. Please log-in to uw.lobbygov.com (or click the link below and use the SAML login) to review this bill and assign to the appropriate reviewer(s). For additional legislative and bill analysis resources, please visit: https://www.washington.edu/opb/stateoperations/legislative-resources/ Please reach out to Jed Bradley (jedbrad@uw.edu) or a member of the OPB Policy, Planning & State Operations team if you have any questions. **Bill: SB 5000** Short Description: Creating a hydrogen fuel cell electric vehicle pilot sales and use tax exemption program. Please login for further details.

In LobbyGov, Liaisons will see the following list of functions on the left-hand side:

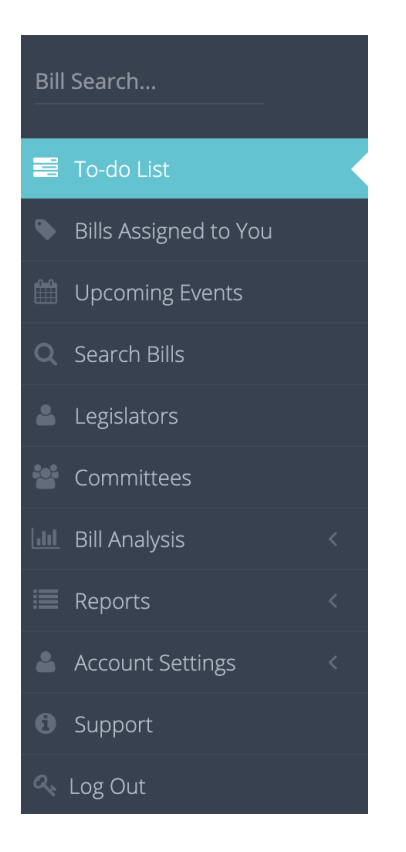

Under "Bill Analysis," Liaisons will be able to see bills that OPB determined fell under their department and are awaiting to be assigned to a Reviewer.

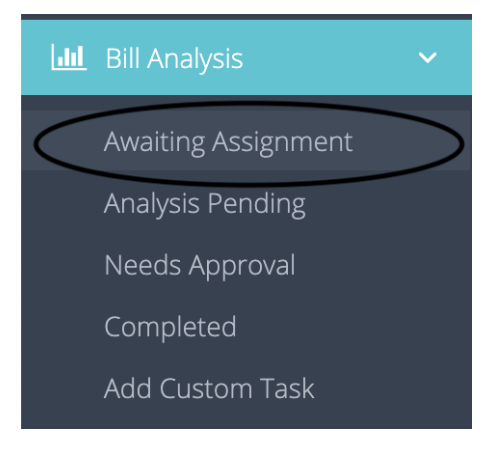

UNIVERSITY of WASHINGTON

Office of Planning & Budgeting

#### Click through:

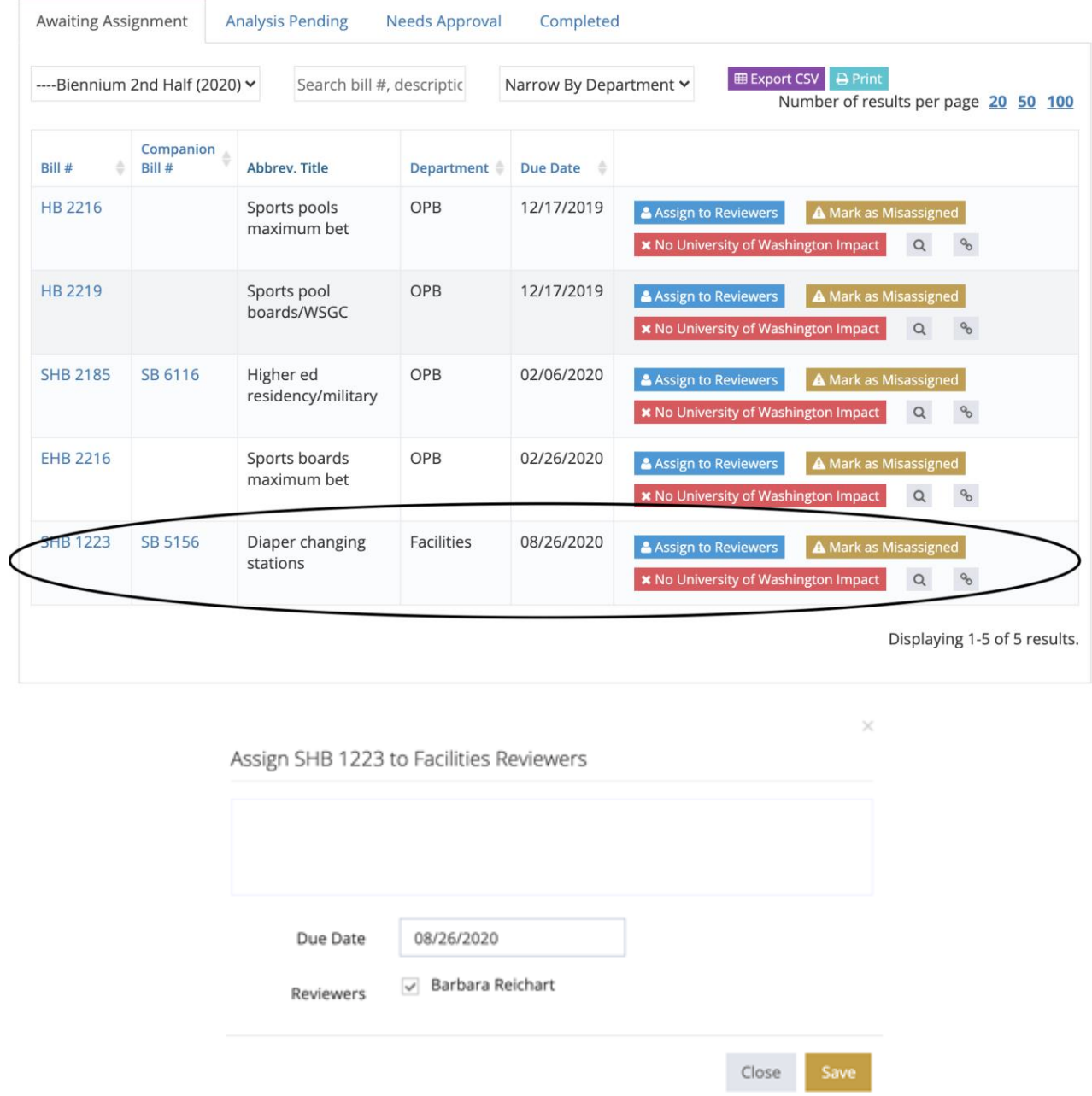

**Note**: Once reviews are submitted, Liaisons who have settings to approve reviews will need to go to "Needs Approval"

#### <span id="page-5-0"></span>**Reviewer View**

Most stakeholders will be designated as Reviewers. Reviewers are assigned bills, either by their unit's Liaison or by an OPB analyst, and asked to provide assessments. After a bill has been assigned, Reviewers will receive the following email:

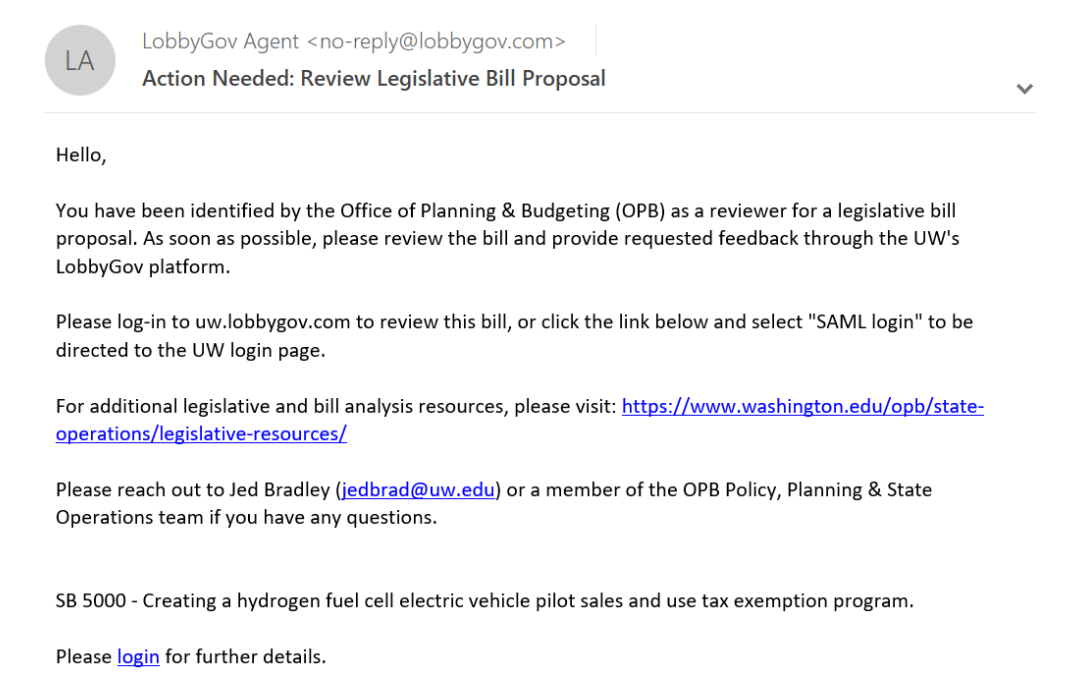

In LobbyGov, a Reviewer's To-Do List shows any bills that are pending review:

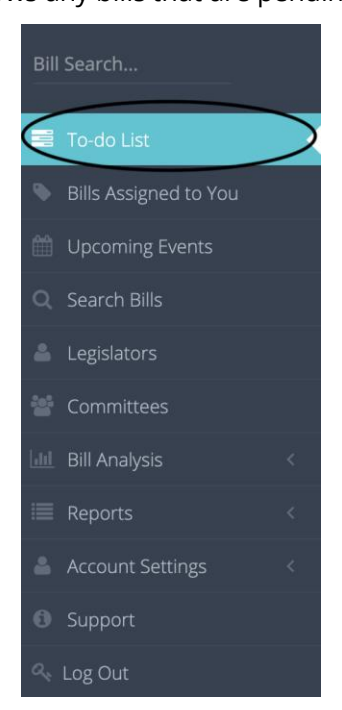

Reviewers can also view "Bills Assigned to You" and "Upcoming Events" (hearings for bills on their tracking list).

UNIVERSITY of WASHINGTON

Office of Planning & Budgeting

### To-do List

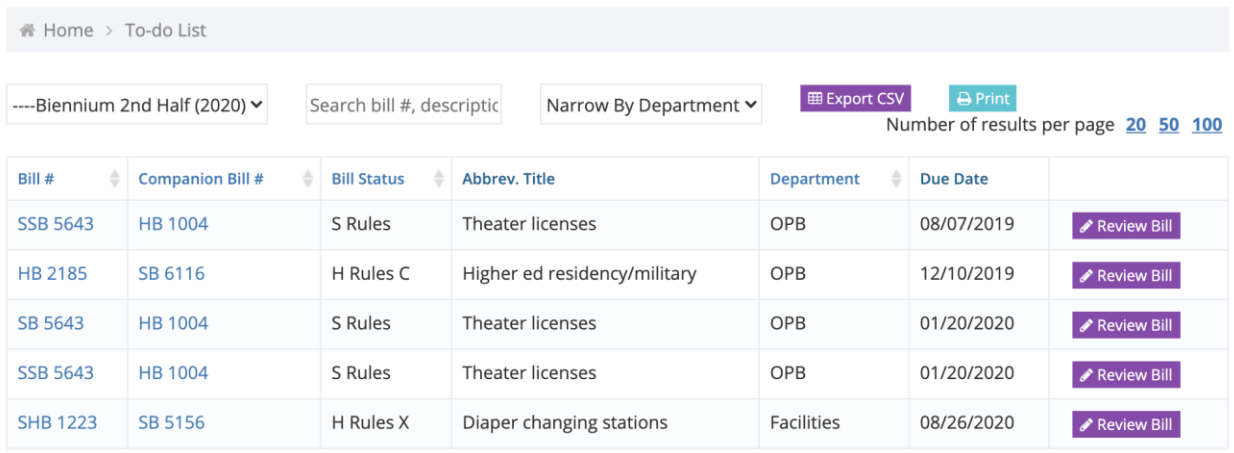

Displaying 1-5 of 5 results.

#### Reviewers view after clicking "Review Bill":

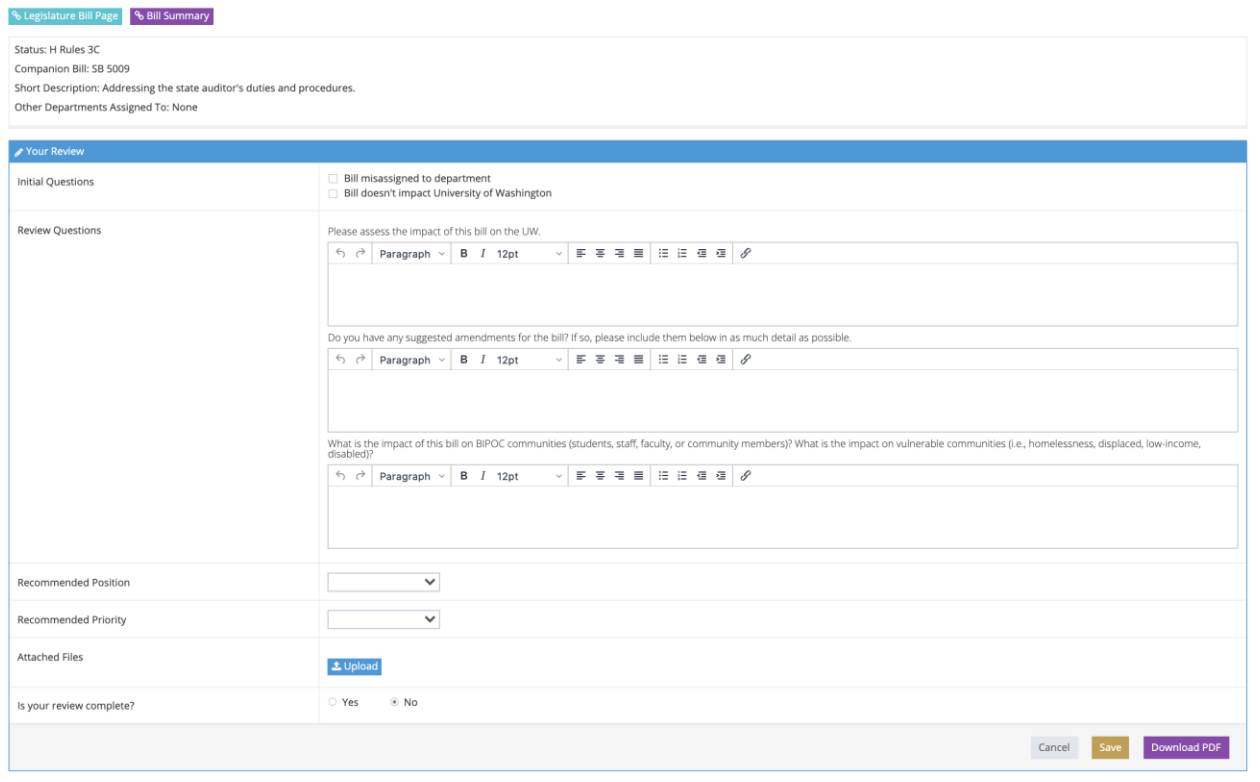

Once complete, please click "Yes" that the review is complete and then press the "Save" button.